# **ПК «Web-Консолидация» Сведения о количестве обособленных подразделений (ф.0503761) Инструкция по работе**

Версия формы 01.01.2013

ООО «НПО «Криста» 2016

# Содержание

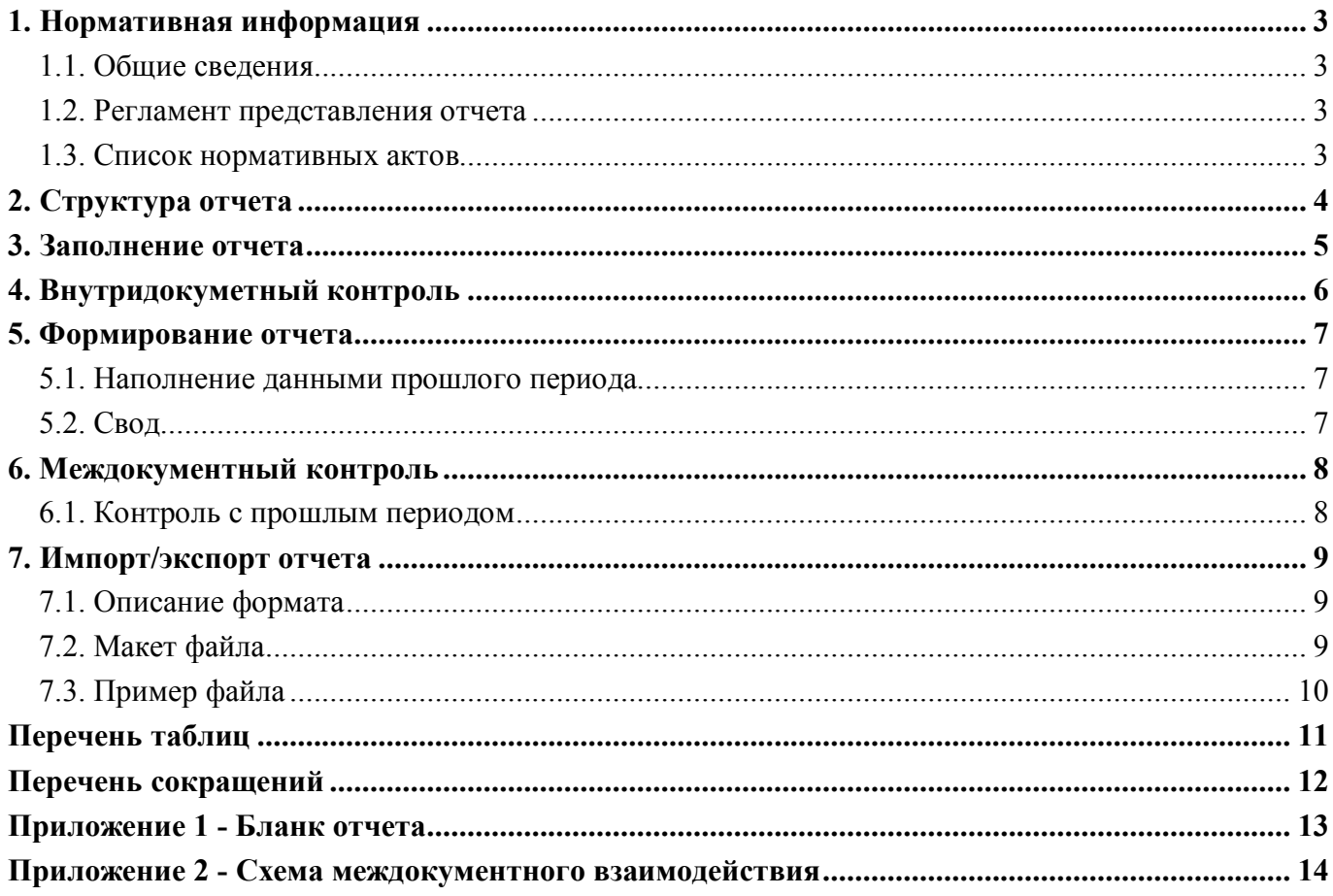

### **1. Нормативная информация**

#### **1.1. Общие сведения**

Отчет «Сведения о количестве обособленных подразделений (ф.0503761)» (далее - Отчет ф.761, ф.761) определен Приказом Минфина России от 25 марта 2011 г. № 33н «Об утверждении приказа о порядке составления, представления годовой, квартальной бухгалтерской отчетности государственных (муниципальных) бюджетных и автономных учреждений» (в ред. Приказов Минфина России от 26.10.2012 № 139н, от 29.12.2014 № 172н, от 20.03.2015 № 43н, от 17.12.2015 № 199н).

Отчет ф.761 входит в состав раздела 1 «Организационная структура учреждения» Пояснительной записки к Балансу учреждения (ф.0503760).

Информация в ф.761 содержит данные об обособленных подразделениях учреждения, не являющихся юридическими лицами, наделенными полномочиями по ведению бухгалтерского учета, на начало и конец отчетного периода.

Сведения формируются головным учреждением.

Печатный вид отчета, определенный бланком Приказа 33н, представлен в Приложении 1.

#### **1.2. Регламент представления отчета**

Периодичность представления - годовая.

Форма присутствует у ролей «АУ», «БУ», «ГРБС. Свод по АУ, БУ», «ФО», «ФО. Свод по МО», «Консолидирующий ФО» на всех уровнях.

#### **1.3. Список нормативных актов**

При работе с отчетом рекомендуется использовать следующие нормативно-правовые акты:

1. Приказ Минфина России от 25 марта 2011 г. № 33н «Об утверждении приказа о порядке составления, представления годовой, квартальной бухгалтерской отчетности государственных (муниципальных) бюджетных и автономных учреждений» (в ред. Приказов Минфина России от 26.10.2012 № 139н, от 29.12.2014 № 172н, от 20.03.2015 № 43н, от 17.12.2015 № 199н).

## **2. Структура отчета**

Отчет ф.761 состоит из одного раздела «Сведения о количестве подразделений».

Структура раздела отчета представляет собой набор граф, который описан в таблице 1.

| Номер          | Наименование графы            | Тип поля/ | Описание графы                                              |
|----------------|-------------------------------|-----------|-------------------------------------------------------------|
| графы          |                               | Длина     |                                                             |
|                | Наименование                  | Текст     | Поле<br>предназначено<br>ДЛЯ<br>указания                    |
|                |                               |           | Заполняется<br>наименования подразделения.                  |
|                |                               |           | путем ввода с клавиатуры                                    |
| $\overline{2}$ | Код                           | Текст     | Поле<br>предназначено для<br>указания<br>кода               |
|                |                               |           | подразделения. Заполняется путем ввода с                    |
|                |                               |           | клавиатуры                                                  |
| 3              | Штатная<br>численность        | Дробное   | Поле предназначено для указания количества.                 |
|                | работников,<br>чел. $/$<br>на |           | Заполняется путем ввода с клавиатуры                        |
|                | начало года/ по плану         |           |                                                             |
| $\overline{4}$ | Штатная<br>численность        | Дробное   | Поле предназначено для указания количества.                 |
|                | работников,<br>чел. $/$<br>на |           | Заполняется путем ввода с клавиатуры                        |
|                | начало года/ фактически       |           |                                                             |
| 5              | Штатная<br>численность        | Дробное   | Поле предназначено для указания количества.                 |
|                | работников, чел./ на конец    |           | Заполняется путем ввода с клавиатуры                        |
|                | года/ по плану                |           |                                                             |
| 6              | Штатная<br>численность        | Дробное   | Поле предназначено для указания количества.                 |
|                | работников, чел./ на конец    |           | Заполняется путем ввода с клавиатуры                        |
|                | года/ фактически              |           |                                                             |
| 7              | Причины изменений             | Текст     | Поле предназначено для<br>указания<br>текста                |
|                |                               |           | Заполняется<br>пояснения.<br>путем<br>ввода<br>$\mathbf{c}$ |
|                |                               |           | клавиатуры                                                  |

Таблица 1 – Графы раздела отчета ф.761

### ВАЖНО!

- 1. Заполняются только белые строки.
- 2. Цифровые значения вводятся без пробелов.

### **3. Заполнение отчета**

Порядок заполнения Отчета ф.761 приведен в п.65 Приказа 33н. Описание порядка заполнения граф представлено в таблице 2.

Таблица 2 – Описание порядка заполнения граф ф.761

| Графа         | Значение графы                                                                     |  |  |  |
|---------------|------------------------------------------------------------------------------------|--|--|--|
|               | Наименование обособленного<br>подразделения в<br>соответствии с<br>учредительными  |  |  |  |
|               | документами                                                                        |  |  |  |
|               | Код по перечню обособленных подразделений                                          |  |  |  |
| $\mathcal{E}$ | Штатная численность работников обособленного подразделения на начало года по плану |  |  |  |
|               | Штатная фактическая численность работников обособленного подразделения на начало   |  |  |  |
|               | года                                                                               |  |  |  |
|               | Штатная численность работников обособленного подразделения на конец года по плану  |  |  |  |
|               | Штатная фактическая численность работников обособленного подразделения на конец    |  |  |  |
|               | года                                                                               |  |  |  |
|               | Причины изменения фактической штатной численности в течение года (разница граф 4 и |  |  |  |
|               | 6), а также причины отклонения фактической численности работников от плановой на   |  |  |  |
|               | конец отчетного периода (разница граф 5 и 6)                                       |  |  |  |

## **4. Внутридокуметный контроль**

Подробная информация (текст сообщения об ошибке и рекомендации по исправлению) о контрольных соотношениях представлена в таблице 3.

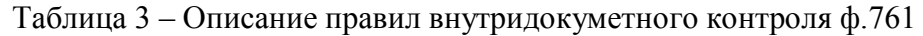

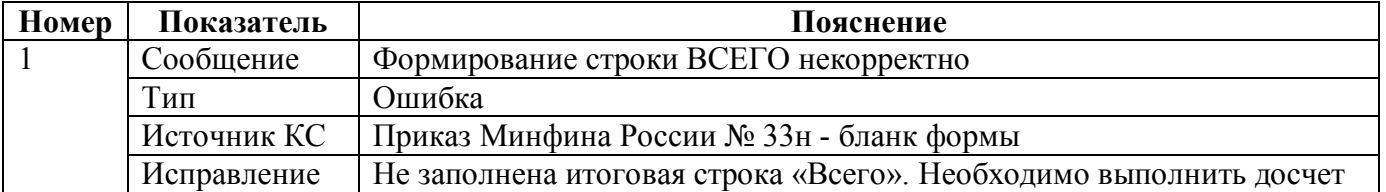

### **5. Формирование отчета**

#### **5.1. Наполнение данными прошлого периода**

В ПК «Web-Консолидация» реализована возможность наполнения граф всех разделов отчета ф.761 из отчета предыдущего периода. Заполнение данными прошлого периода необходимо для обеспечения быстрого заполнения показателей, повторяющихся каждый период отчетности.

Необходимо выбрать опцию «Наполнение данными прошлого периода» в появившемся диалоговом окне, которое вызывается кнопкой «Сформировать». В результате выполнения операции сформируются строки из прошлогоднего отчета, и наполнятся графы 3 и 4 данными из гр.5 и 6.

#### **5.2. Свод**

Свод ф.761 представляет собой суммирование показателей в сводном отчете из отчетов нижестоящих. Для наполнения отчета сводом на соответствующем уровне необходимо:

- 1. проверить и принять отчеты, заполненные нижестоящими учреждениями;
- 2. сформировать сводный отчет по кнопке «Сформировать» с установкой опции «Свод».

При наполнении отчета операцией «Свод» происходит суммирование показателей по соответствующим кодам подразделений для граф 3 - 6.

Дополнительно можно выполнить свод причин изменения, установив опцию «Свод причин».

### **6. Междокументный контроль**

В ПК «Web-Консолидация» для ф.761 реализован междокументный контроль с прошлым периодом.

### **6.1. Контроль с прошлым периодом**

Подробная информация о контрольных соотношениях представлена в таблице 4.

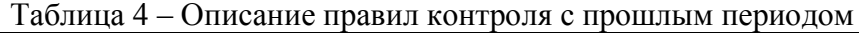

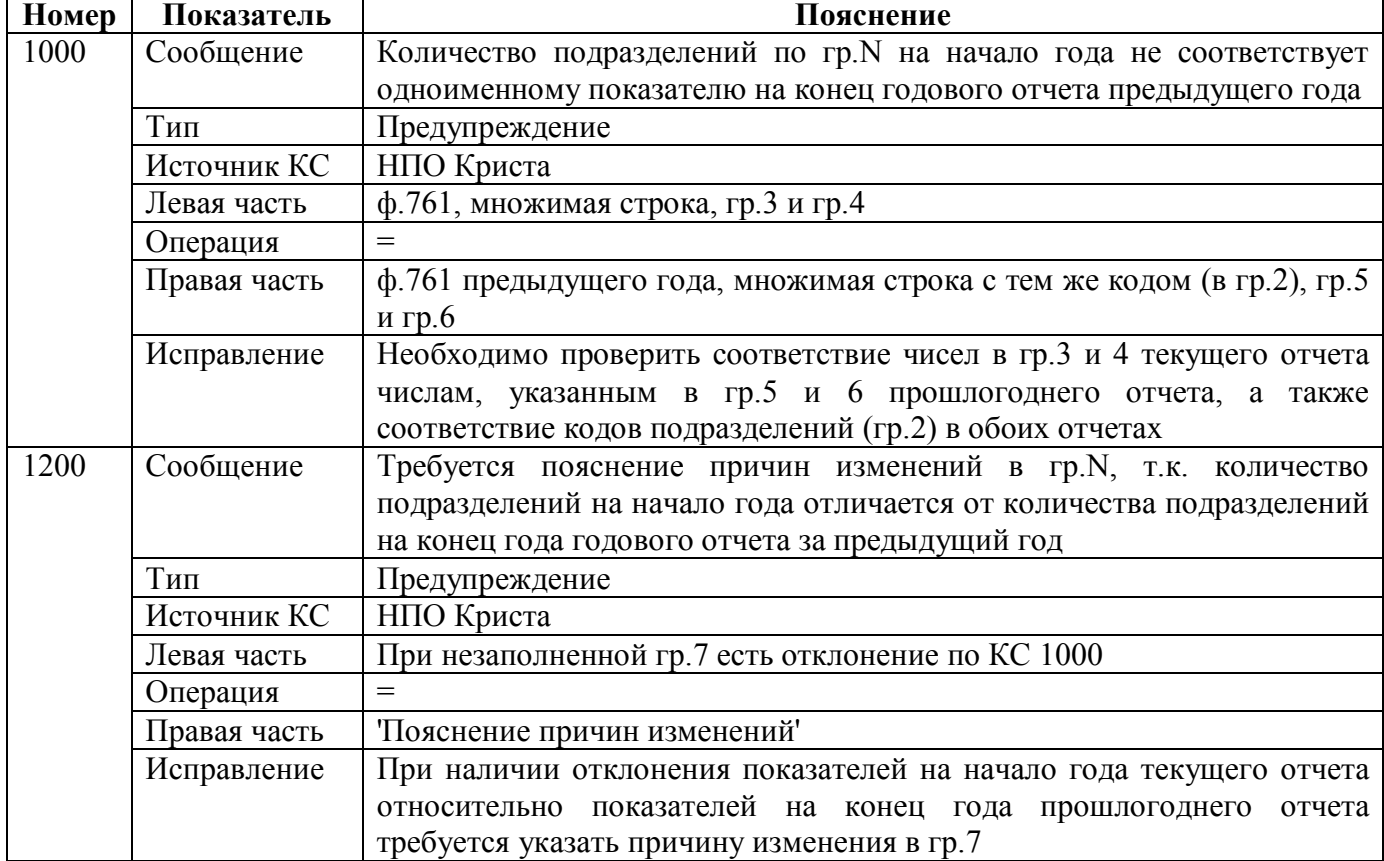

### **7. Импорт/экспорт отчета**

Структура электронного файла для отчета ф.761 (код формы 361) определена Требованиями к форматам и способам передачи в электронном виде бухгалтерской отчетности государственных (муниципальных) бюджетных и автономных учреждений в ФК (версия 8.1, п.4.14).

### **7.1. Описание формата**

Файл отчета «Сведения о количестве обособленных подразделений» содержит одну секцию ТБ 01 внутри одного файла.

Порядок формирования строк описан в таблицах 5 и 6.

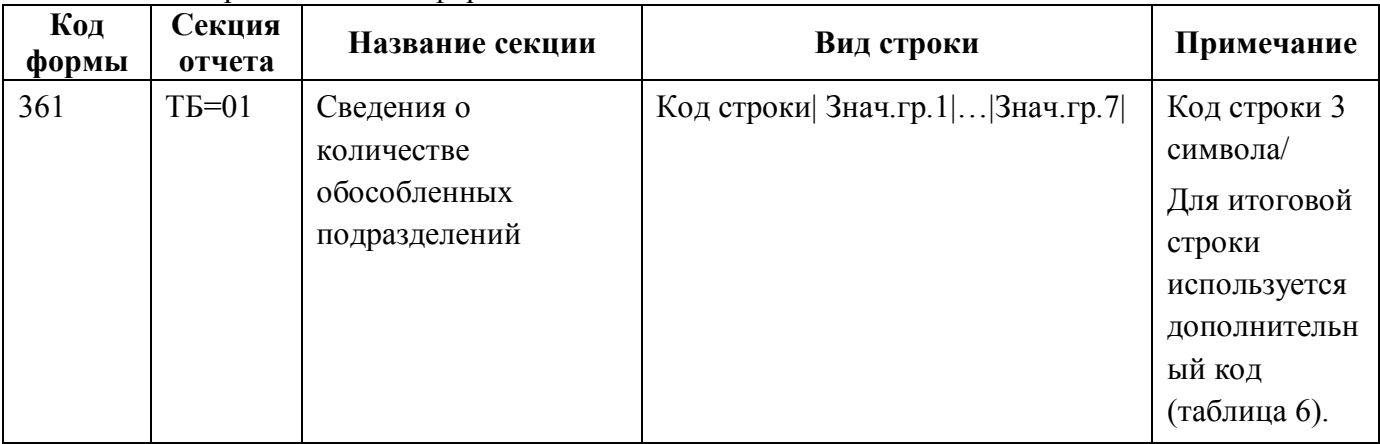

Таблица 5 – Строки отчетной формы

#### Таблица 6 – Итоговые строки отчетной формы

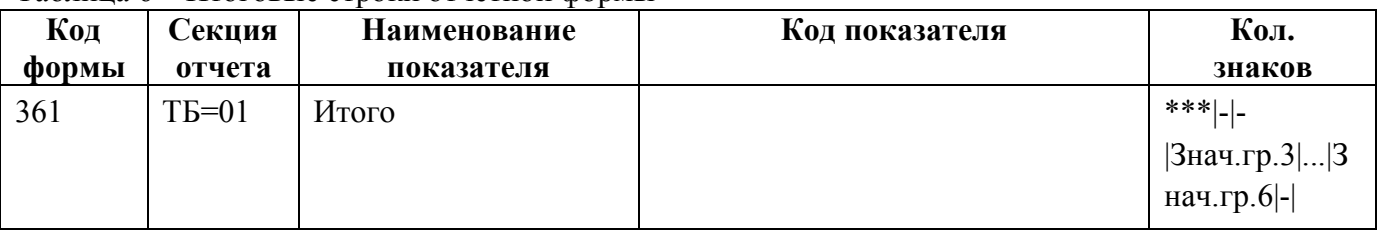

#### **7.2. Макет файла**

Имя файла – 361Y02.txt.  $\#^{0}\!\!/\!_{0}$ КОДФ=361 ПРД=A0 РДТ=A1 ВИД= A9 ИСТ=A2 #  $\#(a)$  $T\overline{B}=01$ #\$ Код строки|1|2|3|4|5|6|7| # #& Руководитель=Z1 Руководитель ПЭС=Z11 Гл.бух.=Z2 Центр.бух.=Z3

Руководитель=Z5 Должность=Z4 Исполнитель=Z7 Должность=Z6 Тел.=Z8 #  $#~$ ППО=Z9 # ## **7.3. Пример файла** Имя файла – 361Y01.txt  $\#%$ КОДФ=361 ПРД=5 РДТ=01.01.2017 ВИД=3 ИСТ=11112222 #  $\#(a)$ ТБ=01 #\$ 001|МБУ "Дом культуры "Радуга"|-|20|0|0|0|-|

\*\*\*|-|-|100|0|0|0|-|

# #&

#  $#~$ 

# ##

002|МБУ ДО "Детская школа искусств №7"|-|30|0|0|0|-| 003|МБУ "Дом культуры "Орбита"|10|10|0|0|0|-| 004|МБУ "Дом культуры "Орбита"|20|40|0|0|0|-|

Гл.бухгалтер=Абдулаев Абдула Абдулаевич

ППО=ПК Web-Консолидация, КРИСТА

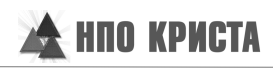

# **Перечень таблиц**

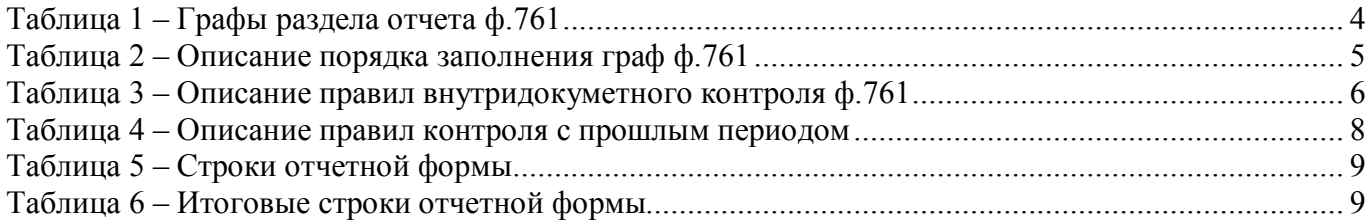

# **Перечень сокращений**

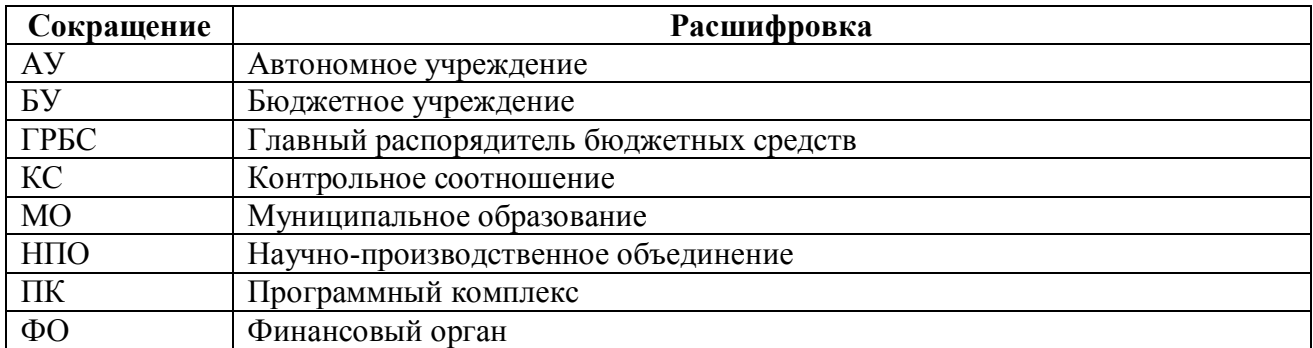

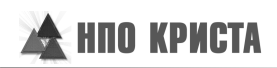

# **Приложение 1 - Бланк отчета**

#### Приложение к пояснительной записке

Код формы по ОКУД

0503761

#### **Сведения о количестве обособленных подразделений**

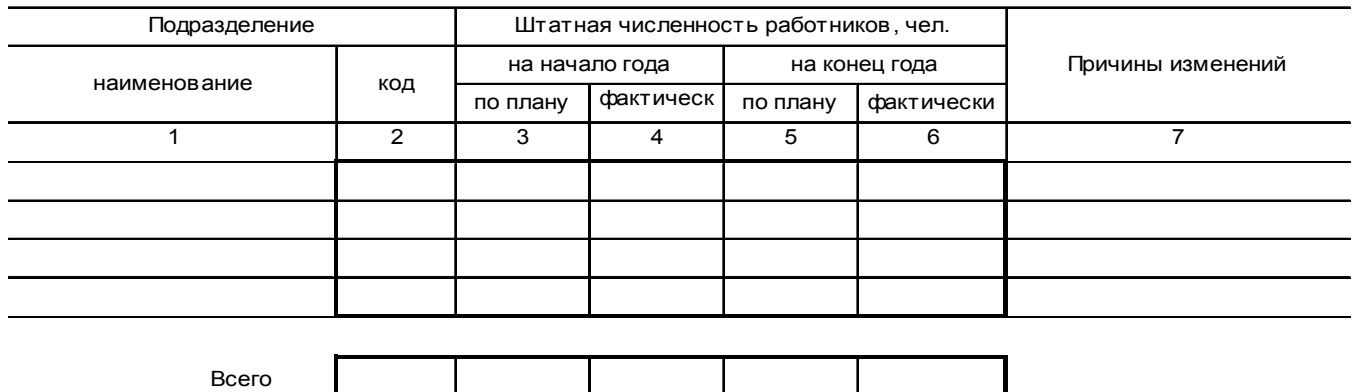

### **Приложение 2 - Схема междокументного взаимодействия**

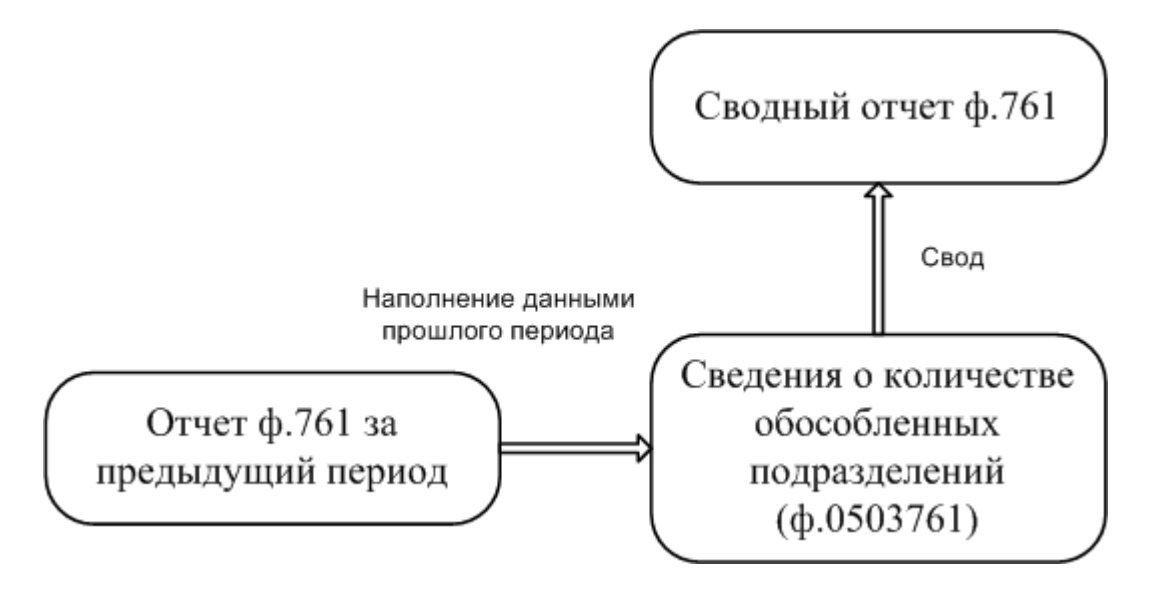